### **Het gebruik van EZcloud van UNV i.c.m. UNV netwerkrecorders – Verkorte handleiding**

#### 1. Account aanmaken

Download en installeer de **EZview** app voor iOS (Apple iPhone) of Android gebaseerde smartphones. (*PS. In deze handleiding wordt de iPhone app gebruikt als voorbeeld. De Android app functioneert nagenoeg hetzelfde.)*

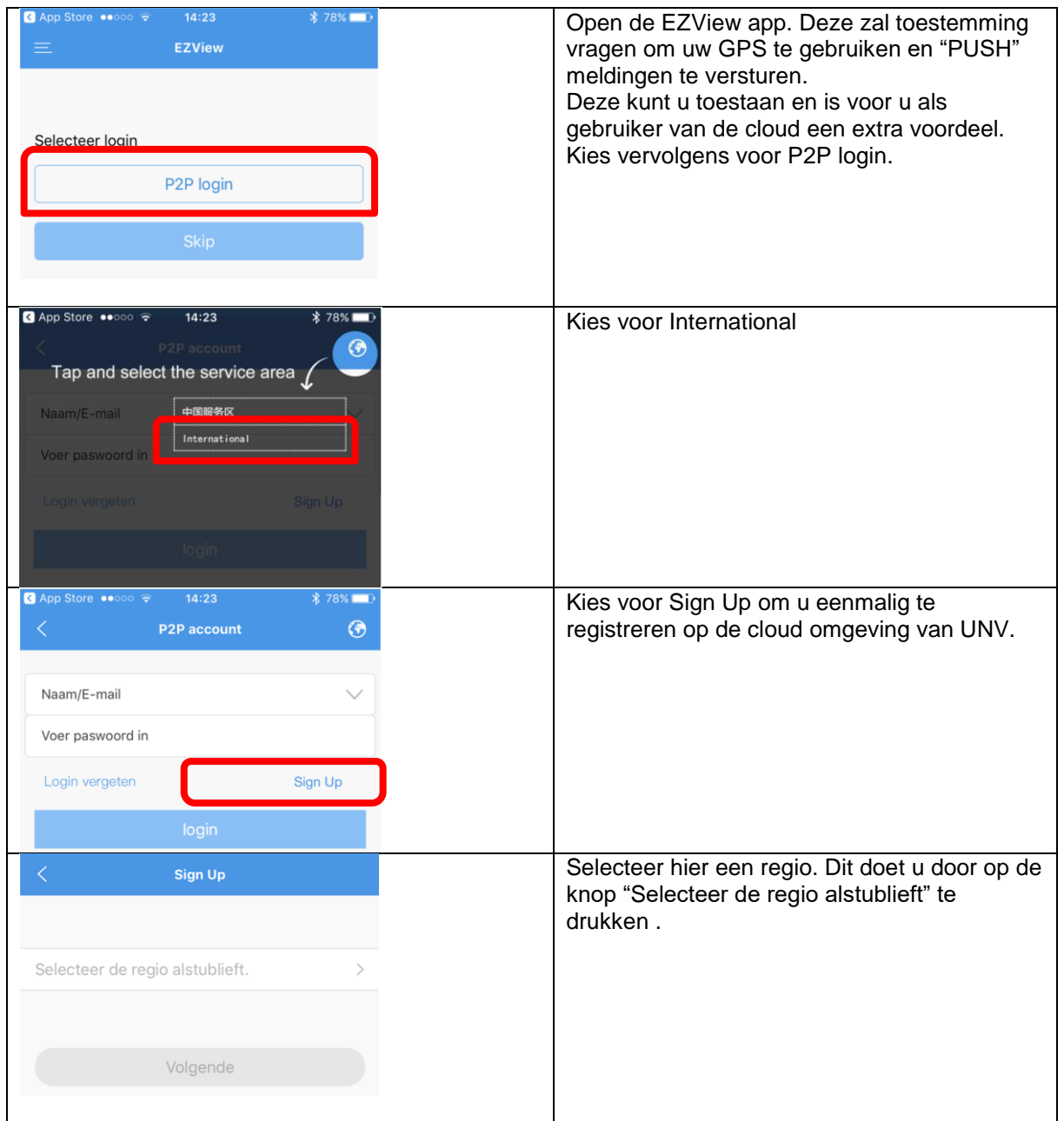

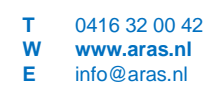

**Helpdesk** 0900 27 27 43 57 **support.aras.nl** techhelp@aras.nl

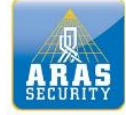

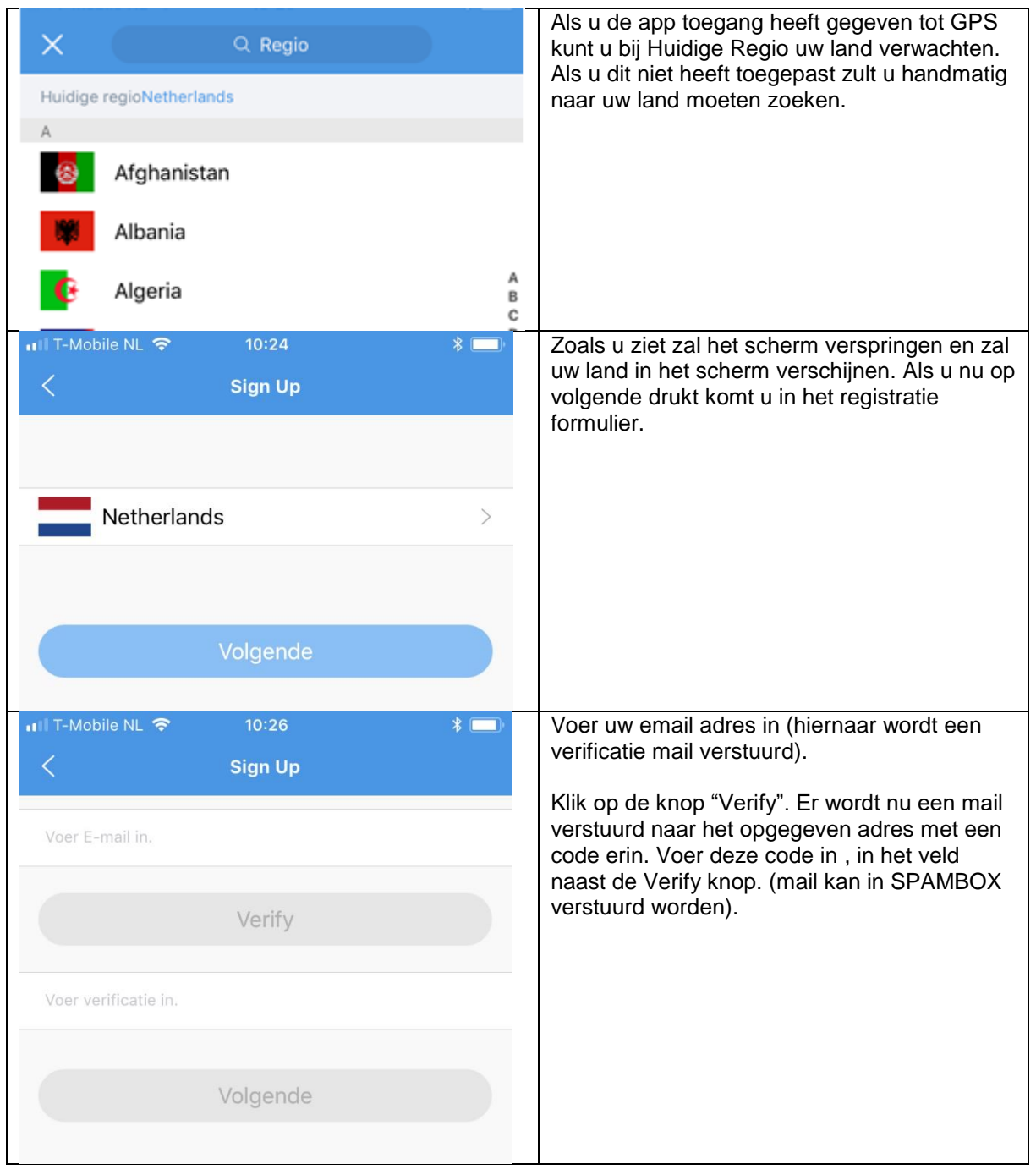

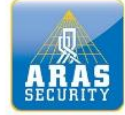

# **Full service distributeur in beveiliging**

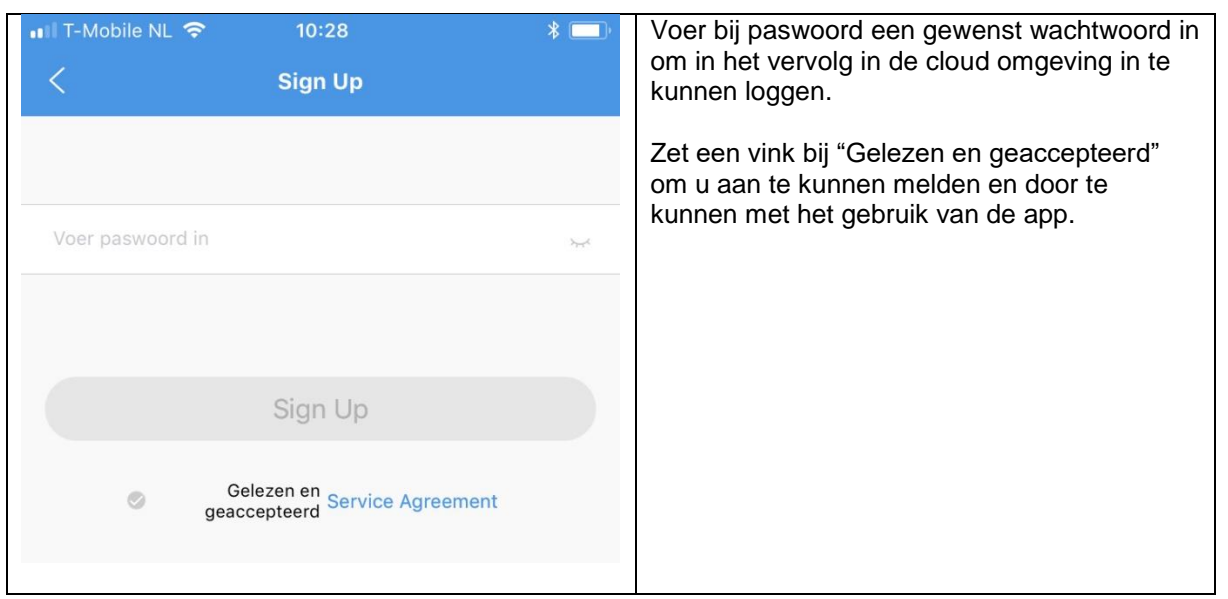

## 2. Recorder aanmelden bij de EZcloud

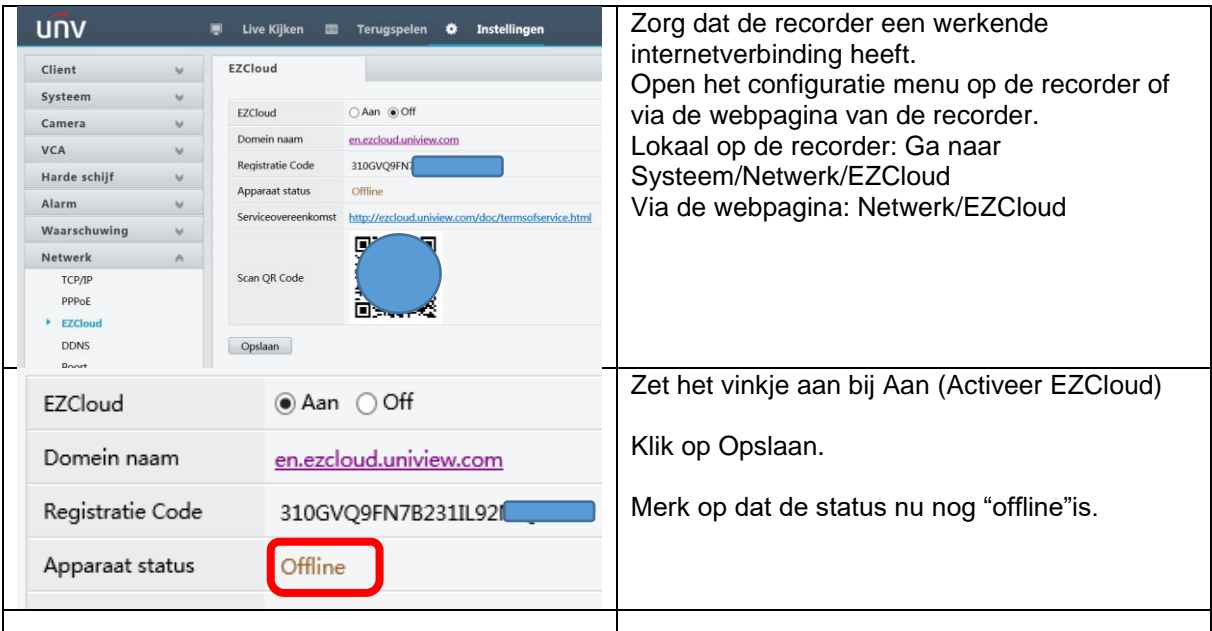

#### **Ga nu weer naar de app.**

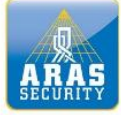

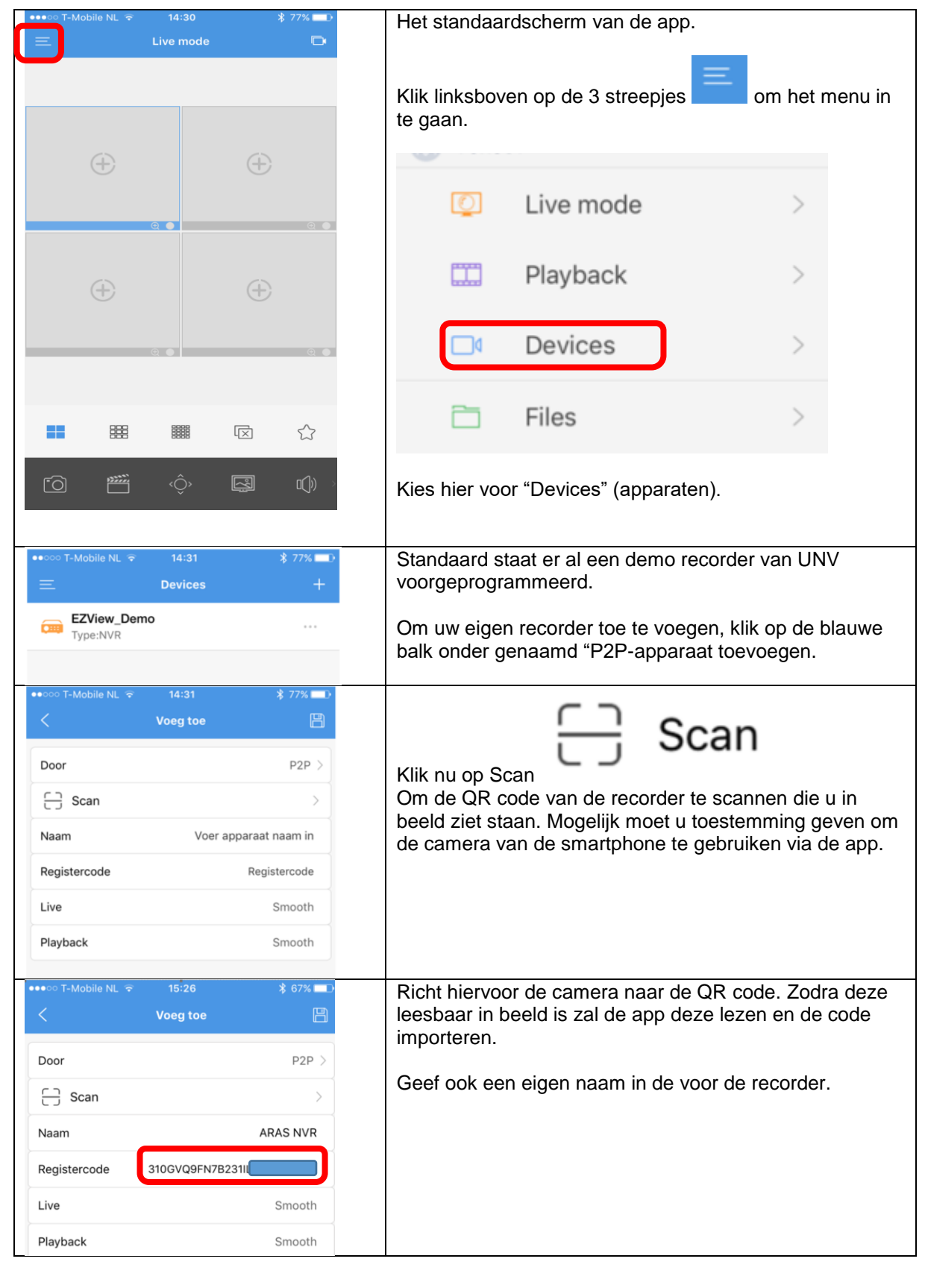

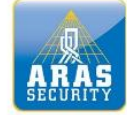

## **Full service distributeur in beveiliging**

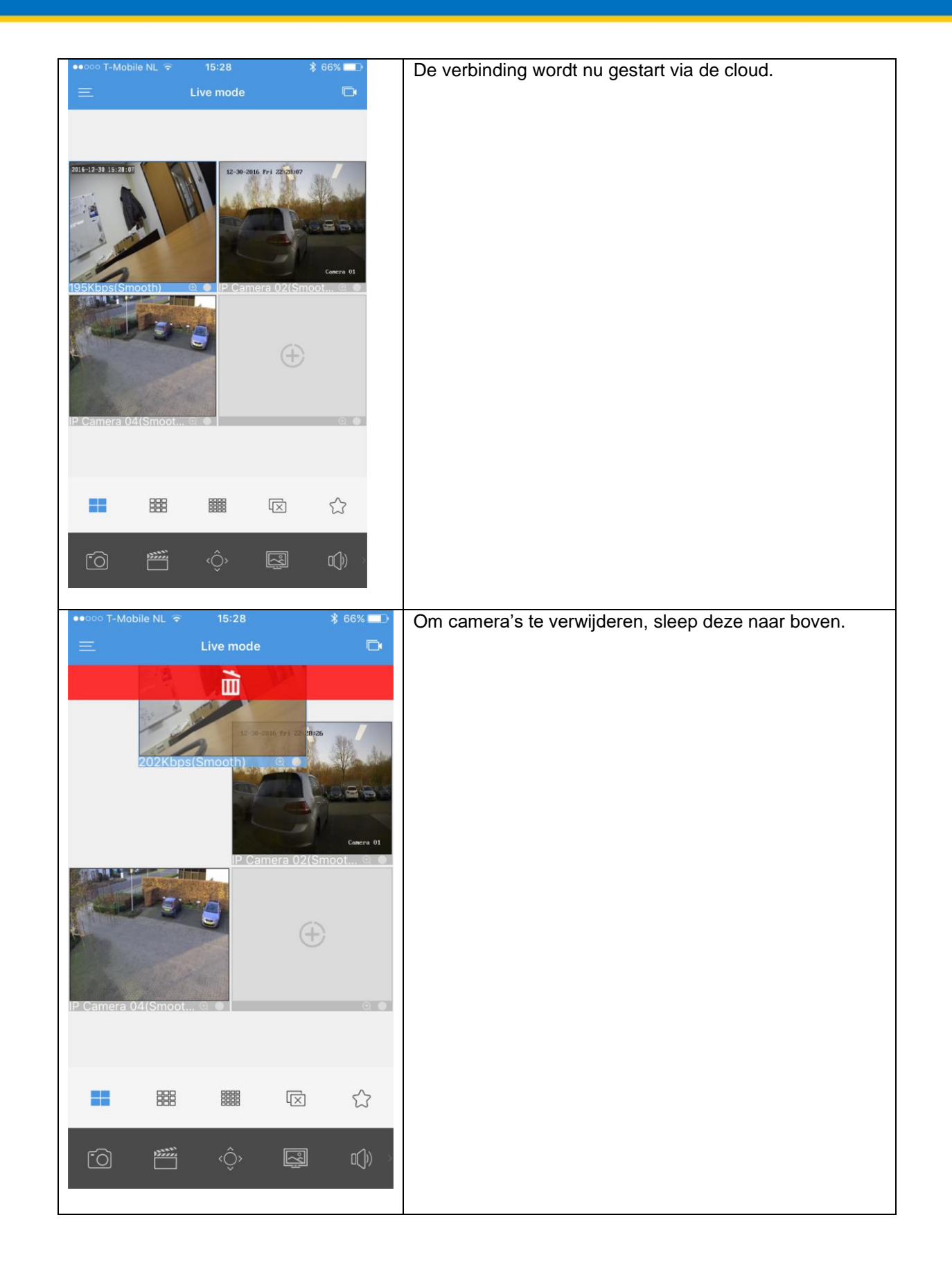

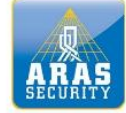

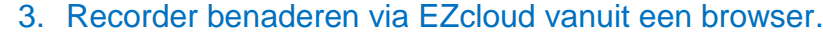

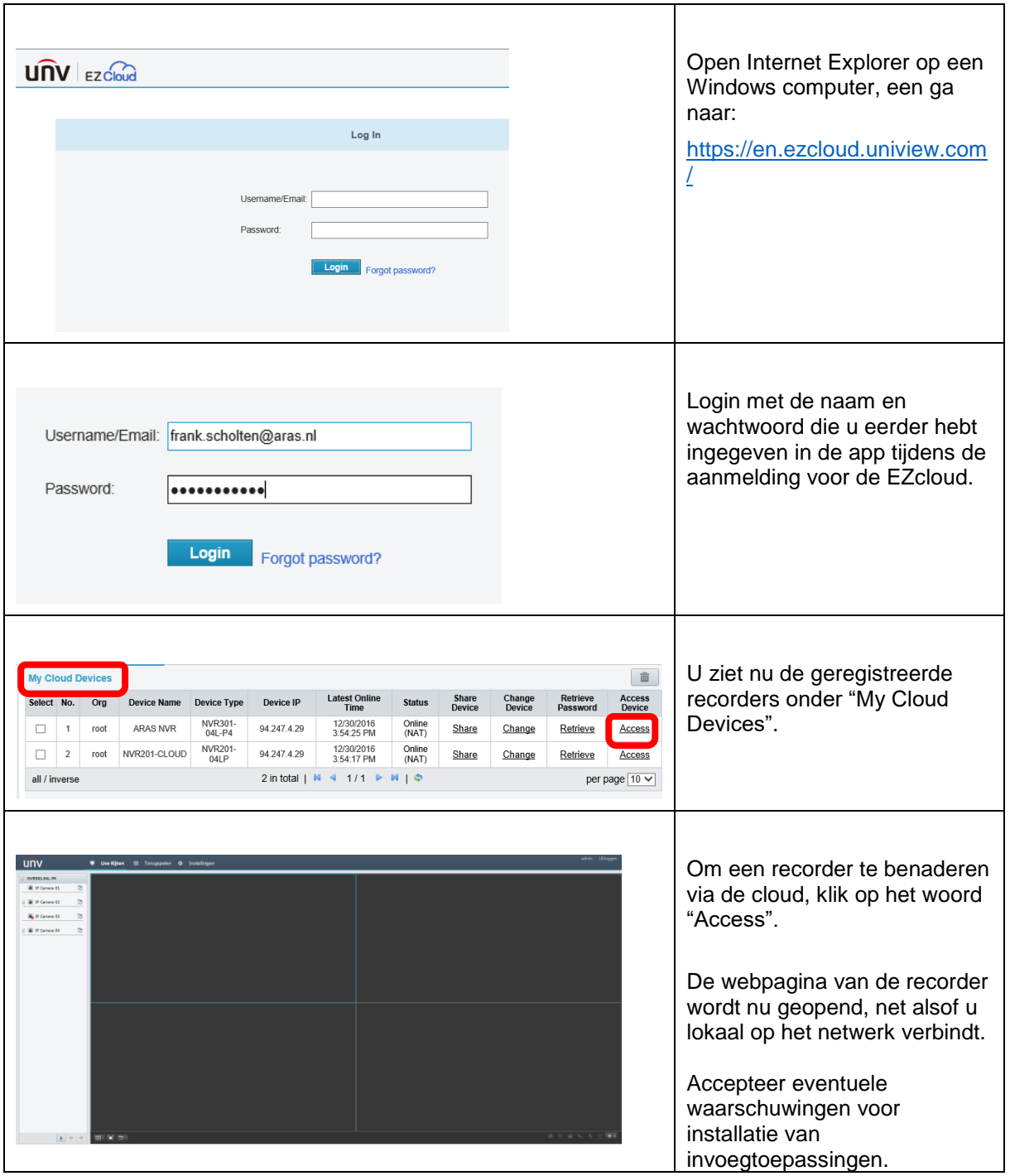

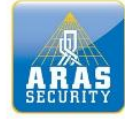

### 4. Recorder delen met andere gebruikers via EZcloud.

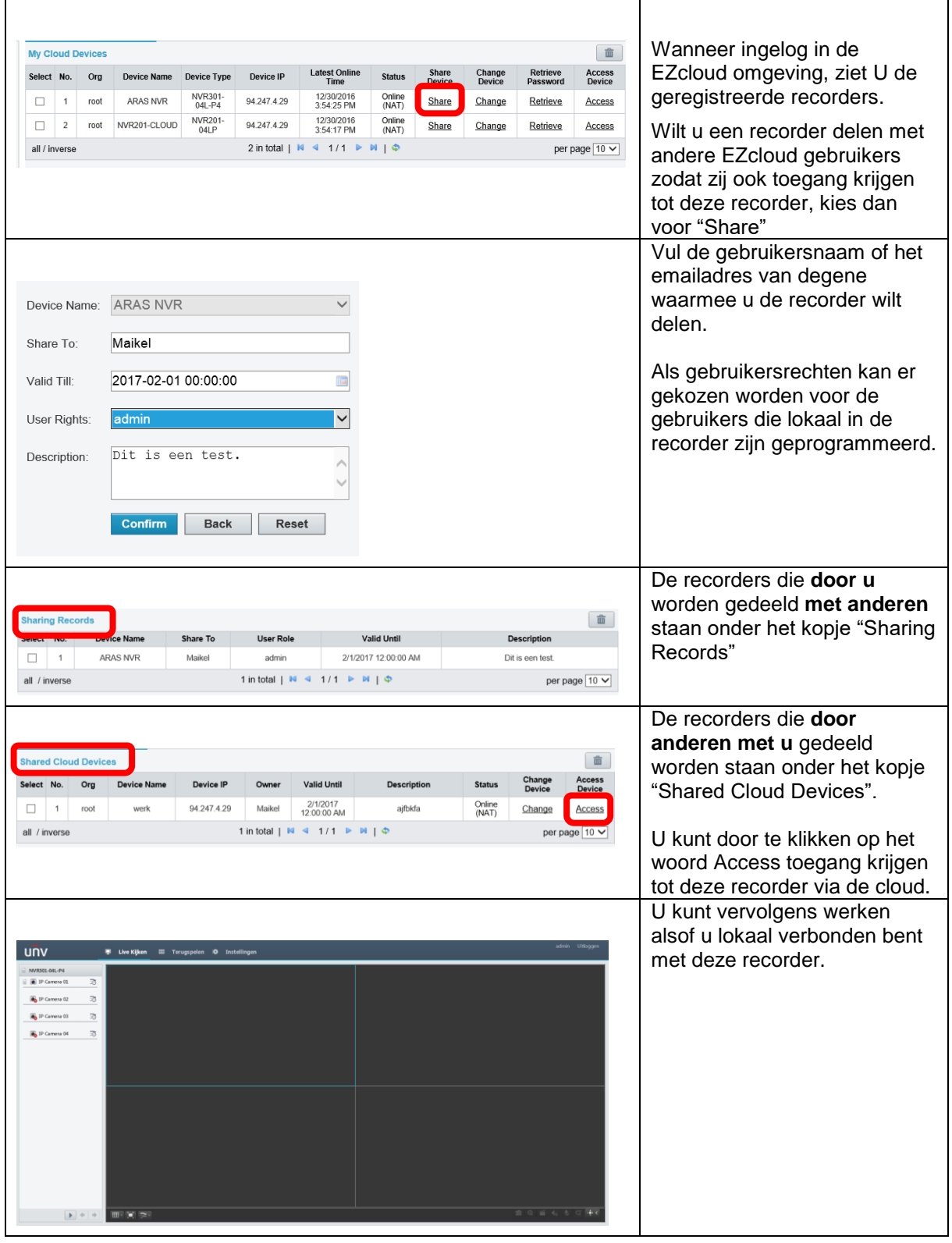

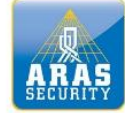